# ชื่อเรื่อง การพัฒนากระบวนการจัดเตรียมซอฟต์แวร์และการบริหารจัดการห้องปฏิบัติการ คอมพิวเตอร์ โดยประยุกต์ใช้ซอฟต์แวร์แบบโอเพนซอร์ส

แนวปฏิบัติที่ดีในด้าน การพัฒนางานประจำ/แนวปฏิบัติที่ดี/จัดการความรู้ สนับสนุนการจัดการศึกษา

ชื่อผูšจัดทำ ถนอม กองใจ และอริษา ทาทอง

สังกัด ภาควิชาวิทยาการคอมพิวเตอร์ คณะวิทยาศาสตร์ มหาวิทยาลัยเชียงใหม่

# ที่มาและความสำคัญ

ภาควิชาวิทยาการคอมพิวเตอร์ คณะวิทยาศาสตร์ มหาวิทยาลัยเชียงใหม่ มีภาระกิจหลัก คือ การ จัดการเรียนการสอนและการวิจัย ได้เปิดสอนหลักสูตรด้านวิทยาการคอมพิวเตอร์ในระดับปริญญาตรี ปริญญา โท และปริญญาเอก มีห้องปฏิบัติการคอมพิวเตอร์ทั้งหมด 4 ห้อง และมีเครื่องคอมพิวเตอร์ที่ให้บริการรวมทั้ง หมดจำนวน 200 เครื่อง เพื่อใช้สำหรับจัดการเรียนการสอน การฝึกอบรม การแข่งขันเขียนโปรแกรม การ ให้บริการวิชาการ และการจัดสอบด้วยเครื่องคอมพิวเตอร์ เช่น การจัดสอบภาษาอังกฤษ E-Pro E-Grad การ สอบ Digital Literacy หรือการสอบวัดความรู้ต่าง ๆ โดยในแต่ละห้องจะมีเจ้าหน้าที่ผู้ดูแลรับผิดชอบ ห้องปฏิบัติการ ซึ่งมีภาระงานประจำ คือ การตรวจสอบและจัดเตรียมความพร้อมของเครื่องคอมพิวเตอร์ การ ติดตั้งหรืออัพเดทโปรแกรมให้พร้อมสำหรับการใช้งานและการให้บริการ และการช่วยแก้ไขปัญหาในระหว่าง การใช้ในการจัดการเรียนการสอน โดยผู้ดูแลห้องปฏิบัติการจะทำการตรวจเช็คความพร้อมทุกครั้งก่อนเริ่มต้น การใช้งาน ซึ่งประกอบด้วย การตรวจสอบการทำงานของเครื่องคอมพิวเตอร์ การตรวจสอบการเชื่อมต่อระบบ เครือข่าย และการจัดการไฟล์ข้อมูลต่าง ๆ ภายในเครื่องคอมพิวเตอร์ แต่ในช่วงเปิดภาคการศึกษา จะมีการใช้ งานห้องปฏิบัติการคอมพิวเตอร์ เพื่อจัดการเรียนการสอนเป็นประจำทุกวันและใช้งานอย่างต่อเนื่องตลอดทั้ง วัน ปัญหาที่พบ คือ

- 1) ไม่สามารถตรวจเช็คความพร้อมของเครื่องคอมพิวเตอร์ทั้งหมดได้ทันก่อนเริ่มต้นการใช้งานในชั่วโมง ถัดไป เนื่องจากการตรวจสอบทำได้ทีละเครื่อง ทำให้ใช้เวลาในการตรวจสอบนาน แต่วิชาเรียนคาบ ถัดไปจะเข้าใช้ห้องต่อทันที จึงยากต่อการตรวจสอบการทำงานให้ทันทุกเครื่อง
- 2) สืบเนืองจากการที่ไม่ได้ตรวจเช็คความพร้อมของเครื่องก่อนเริ่มใช้งาน อาจทำให้เกิดปัญหาในระหว่าง การใช้งาน เช่น ไม่สามารถเชื่อมต่ออินเทอร์เน็ตได้ หรือคาบเรียนก่อนหน้ารันโปรแกรมทิ้งไว้แล้วไม่ได้ ปิด ทำให้อีกวิชาเปิดโปรแกรมที่จะใช้ไม่ได้ ซึ่งเจ้าหน้าที่จะรีบเข้าไปช่วยแก้ไขให้ แต่กรณีที่เกิดปัญหา พร้อมกันหลายเครื่องอาจทำให้การแก้ไขล่าช้า ส่งผลให้ผู้เรียนทำไม่ทันตามที่อาจารย์กำลังสอน
- 3) การจัดกิจกรรม การอบรม หรือการสอบที่มีการระบุความตšองการของระบบปฏิบัติการหรือโปรแกรม พิเศษที่แตกต่างจากที่ติดตั้งไว้ อาจต้องติดตั้งและจัดเตรียมใหม่ทั้งหมด และหลังจากใช้งานเสร็จแล้ว ต้องจัดการให้คอมพิวเตอร์กลับมาพร้อมใช้กับการจัดการเรียนการสอนปกติ ซึ่งกระบวนการจัดเตรียม ้นั้นจะใช้เวลานาน เนื่องจากมีเครื่องคอมพิวเตอร์จำนวนมาก

## แนวคิด

แนวคิดการพัฒนางานประจำด้าน การจัดเตรียมความพร้อมของซอฟต์แวร์และการบริหารจัดการ เครื่องคอมพิวเตอร์ภายในห้องปฏิบัติการคอมพิวเตอร์ โดยประยุกต์ใช้โปรแกรมควบคุมการทำงาน คอมพิวเตอร์แบบโอเพนซอร์ส มาช่วยสนับสนุนการทำงานของผู้ดูแลห้องปฏิบัติการให้มีประสิทธิภาพมากขึ้น เพื่อลดขั้นตอนและเวลาที่ใช้ในการทำงาน และพัฒนาการให้บริการห้องปฏิบัติการคอมพิวเตอร์สำหรับจัดการ เรียนการสอน การจัดสอบ และการจัดอบรมต่าง ๆ ให้เป็นไปอย่างราบรื่น โดยมีขอบเขตของการศึกษาและ พัฒนา ดังนี้ กระบวนการติดตั้งระบบปฏิบัติการและซอฟต์แวร์ การตรวจสอบสถานะการทำงานของเครื่อง คอมพิวเตอร์ การตรวจสอบสถานะการเชื่อมต่อระบบเครือข่าย การควบคุมการเปิดและปิดเครื่องคอมพิวเตอร์ และการจัดการไฟล์ข้อมูลบนเครื่องคอมพิวเตอร์ เช่น การลบข้อมูล และการคัดลอกข้อมูลไปให้เครื่อง คอมพิวเตอร์ทั้งหมด เป็นต้น

# วัตถุประสงค์

- 1) เพื่อพัฒนากระบวนการจัดเตรียมความพร้อมและบริหารจัดการเครื่องคอมพิวเตอร์ภายใน ห้องปฏิบัติการ การจัดเตรียมระบบปฏิบัติการและซอฟต์แวร์สำหรับใช้ในการจัดการเรียนการสอน การสอบ และการอบรม
- 2) เพื่อพัฒนากระบวนการตรวจสอบสถานะการทำงาน และการจัดการไฟล์ข้อมูลบนเครื่องคอมพิวเตอร์ ใหšมีประสิทธิภาพ ลดขั้นตอน และระยะเวลาในการทำงาน
- 3) เพื่อเป็นองค์ความรู้และใช้เป็นแนวปฏิบัติ สำหรับนำไปประยุกต์และพัฒนางานประจำของเจ้าหน้าที่ ผู้ดูแลห้องปฏิบัติการคอมพิวเตอร์

# วิธีการ/กระบวนการ

# 1. ศึกษาขšอมูล

- 1.1 ศึกษาวิธีการจัดเตรียมและการจัดการเครื่องคอมพิวเตอร์ จากเจ้าหน้าที่ผู้ดูแลห้องปฏิบัติการ ้ คอมพิวเตอร์จำนวน 4 คน ในการทำงานด้านต่าง ๆ ได้แก่ วิธีการติดตั้งระบบปฏิบัติการและ ซอฟต์แวร์ให้กับเครื่องคอมพิวเตอร์ วิธีการตรวจสอบสถานะการทำงานของเครื่องคอมพิวเตอร์และ การเชื่อมต่อระบบเครือข่าย วิธีการจัดการข้อมูลบนเครื่องคอมพิวเตอร์ เช่น การลบข้อมูล การ คัดลอกข้อมูล วิธีการเปิดและปิดเครื่องคอมพิวเตอร์ทั้งหมดภายในห้องปฏิบัติการ และศึกษา ระยะเวลาที่ใช้ในการทำงานของแต่ละกระบวนการ
- 1.2 ศึกษาซอฟต์แวร์ประเภทโอเพนซอร์สที่สามารถช่วยสนับสนุนการปฏิบัติงานของเจ้าหน้าที่ผู้ดูแล ห้องปฏิบัติการคอมพิวเตอร์ เพื่อเพิ่มประสิทธิภาพและลดระยะเวลาที่ใช้ในการทำงาน เช่น การใช้ โปรแกรมช่วยตรวจสอบการทำงานเครื่องคอมพิวเตอร์ผ่านระบบเครือข่าย การทำสำเนาฮาร์ดดิสก์ เครื่องคอมพิวเตอร์ การควบคุมการทำงานระยะไกลผ่านระบบเครือข่าย การสั่งเปิดและปิดเครื่อง คอมพิวเตอร์ทั้งหมด และศึกษาการใช้ชุดคำสั่งภาษาสคริปต์สำหรับสั่งการทำงานเครื่องคอมพิวเตอร์

## 2. การออกแบบการทำงาน

- 2.1 การติดตั้งระบบปฏิบัติการและซอฟต์แวร์ให้กับเครื่องคอมพิวเตอร์ทั้งหมดในห้องปฏิบัติการ จะใช้วิธี ติดตั้งระบบปฏิบัติการและซอฟต์แวร์ที่ต้องการ ให้กับเครื่องคอมพิวเตอร์เครื่องแรกให้สมบูรณ์ก่อน จากนั้นใช้โปรแกรมชื่อ FOG Server ทำสำเนาข้อมูลทั้งหมดในฮาร์ดดิสก์เครื่องแรก และคัดลอกไป ให้กับเครื่องคอมพิวเตอร์ทั้งหมดภายในห้องปฏิบัติการ หรือที่เรียกว่าการ Clone เครื่องคอมพิวเตอร์ ผ่านระบบเครือข่าย ซึ่งจะใช้วิธีนี้ในกรณีที่มีความต้องการใช้งานระบบปฏิบัติการที่แตกต่างจากที่ ติดตั้งไว้ หรือต้องการใช้ซอฟต์แวร์ที่มีความยุ่งยากในการติดตั้ง
- 2.2 การตรวจสอบสถานะการทำงานของเครื่องคอมพิวเตอร์และการควบคุมเครื่องคอมพิวเตอร์ จะใช้ โปรแกรมควบคุมและสั่งการเครื่องคอมพิวเตอร์ระยะไกลผ่านระบบเครือข่าย ชื่อว่า Veyon ซึ่งเป็น โปรแกรมแบบโอเพนซอร์สที่สามารถตรวจสอบสถานะการทำงาน และสั่งให้เครื่องคอมพิวเตอร์ลูก ้ข่ายเรียกใช้โปรแกรมหรือชุดคำสั่งที่เราต้องการได้พร้อมกันหลายเครื่อง
- 2.3 การจัดการข้อมูลบนเครื่องคอมพิวเตอร์ เช่น การลบไฟล์ การคัดลอกไฟล์ จะใช้วิธีการเขียนคำสั่ง ภาษาสคริปต์ เป็นชุดคำสั่งที่ติดตั้งมาพร้อมกับระบบปฏิบัติการวินโดวส์ ซึ่งสามารถเรียกใช้งานได้โดย ไม่ต้องติดตั้งอะไรเพิ่ม โดยภาษาสคริปต์สามารถสั่งการทำงานได้หลากหลาย เช่น การลบไฟล์ การ ์ คัดลอกไฟล์ การเรียกใช้โปรแกรม การสั่งติดตั้งโปรแกรม หรือการถอนการติดตั้ง เป็นต้น วิธีการ คือ สร้างชุดคำสั่งภาษาสคริปต์ขึ้น แล้วใช้โปรแกรม Veyon ส่งชุดคำสั่งไปให้คอมพิวเตอร์ทุกเครื่อง แล้ว ้สั่งงานให้เครื่องคอมพิวเตอร์ลูกข่ายทั้งหมด เรียกใช้ชุดคำสั่งภาษาสคริปต์นั้น
- 2.4 การสั่งเปิดและปิดเครื่องคอมพิวเตอร์ทั้งหมดภายในห้องปฏิบัติการ จะใช้โปรแกรม Veyon ซึ่งมี พึงก์ชันสำหรับสั่งควบคุมการเปิดเครื่องคอมพิวเตอร์ลูกข่ายทั้งหมดได้พร้อมกันหรือเลือกเฉพาะเครื่อง ที่ต้องการได้ โดยเป็นการสั่งงานแผงวงจรเครือข่ายบนเครื่องคอมพิวเตอร์ให้เริ่มการทำงานของเครื่อง (Boot on Lan) ส่วนการสั่งปิดเครื่องคอมพิวเตอร์จะใช้วิธีสั่งปิดจากฟังก์ชันบนโปรแกรม Veyon เช่นกัน ซึ่งสามารถสั่งปิดคอมพิวเตอร์ทั้งหมดหรือเลือกเฉพาะบางเครื่องได้

### 3. วิธีการทดลอง

วิธีการทดลองกระบวนการจัดเตรียมซอฟต์แวร์และการบริหารจัดการห้องปฏิบัติการคอมพิวเตอร์ แบบใหม่ ที่ประยุกต์ใช้โปรแกรมแบบโอเพนซอร์สมาช่วยในการทำงาน จะทดลองกับเครื่องคอมพิวเตอร์ ภายในห้องปฏิบัติ CSB307 ของภาควิชาวิทยาการคอมพิวเตอร์ คณะวิทยาศาสตร์ มหาวิทยาลัยเชียงใหม่ มี เครื่องคอมพิวเตอร์ทั้งหมด 66 เครื่อง โดยมีการใช้โปรแกรมแบบโอเพนซอร์สในการทดลอง ประกอบด้วย Veyon 4.7 และโปรแกรม FOG Server 1.5.9 ทดลองการทำงานในด้านต่าง ๆ ดังนี้ การติดตั้ง ระบบปฏิบัติการและซอฟต์แวร์ การตรวจสอบการทำงานของเครื่องคอมพิวเตอร์ การตรวจสอบการเชื่อมต่อ ระบบเครือข่าย การเปิดและปิดเครื่องคอมพิวเตอร์ และการจัดการข้อมูลบนเครื่องคอมพิวเตอร์ จากนั้นทำ การวัดและประเมินผลการทดลองด้วยการเปรียบเทียบกับกระบวนการทำงานแบบเดิม ในด้านประสิทธิภาพ การทำงาน และระยะเวลาที่ใช้ในแต่ละกระบวนการ

#### 4. ผลการทดลอง

4.1 ผลการทดลอง กระบวนการติดตั้งระบบปฏิบัติการและซอฟต์แวร์ให้กับเครื่องคอมพิวเตอร์ทั้งหมดใน ห้องปฏิบัติการ โดยใช้วิธีติดตั้งระบบปฏิบัติการและซอฟต์แวร์ให้กับเครื่องคอมพิวเตอร์หลักเพียง 1 เครื่อง แล้วใช้โปรแกรม FOG Server Version 1.5.9 ดังภาพที่ 1 ทำสำเนาฮาร์ดดิสก์จากเครื่องหลัก ที่ติดตั้งระบบปฏิบัติการและซอฟต์แวร์ไว้แล้ว และส่งสำเนาให้กับเครื่องคอมพิวเตอร์ลูกข่ายทั้งหมด ซึ่งจะทำให้เครื่องคอมพิวเตอร์ทั้งหมดมีระบบปฏิบัติการและซอฟต์แวร์ที่เหมือนกันทุกเครื่อง ผลการ ทดลอง พบว่า โปรแกรม FOG Server สามารถทำการคัดลอกสำเนาฮาร์ดดิสก์ จากเครื่อง คอมพิวเตอร์หลักไปให้กับเครื่องคอมพิวเตอร์ลูกข่ายทั้งหมดได้ด้วยการสั่งงานเพียงครั้งเดียว และ เครื่องคอมพิวเตอร์ลูกข่ายทั้งหมดที่ผ่านการทำสำเนาเสร็จแล้ว สามารถเปิดใช้งานได้ปกติ มี ระบบปฏิบัติการและซอฟต์แวร์เหมือนกับเครื่องคอมพิวเตอร์หลักที่ได้ติดตั้งไว้

|                                                                   |                         |           |           | <b>Host Management</b>   |             |             |                         |  |
|-------------------------------------------------------------------|-------------------------|-----------|-----------|--------------------------|-------------|-------------|-------------------------|--|
| Main Menu                                                         |                         | All Hosts |           |                          |             |             |                         |  |
| List All Hosts<br>Create New Host<br>Export Hosts<br>Import Hosts | ĉ                       | Ω<br>¢    | ĉ         | ٥<br>Host                | ٠<br>Imaged | ¢<br>Task   | ¢<br>Assigned Image     |  |
|                                                                   |                         |           |           | Search                   | Search      |             | Search                  |  |
|                                                                   | $\overline{\mathbf{z}}$ | $\Box$    | $\bullet$ | A01<br>c8:cb:b8:06:fd:05 | No Data     | 224%        | Window10_2020_V7_204422 |  |
|                                                                   | $\overline{\mathbf{z}}$ | $\Box$    | $\bullet$ | A02<br>c8.cb.b8.06.fd.12 | No Data     | 土土之父        | Window10 2020 V7 204422 |  |
|                                                                   | $\overline{\mathbf{r}}$ | $\Box$    | $\bullet$ | A03<br>c8 cb h8.06 f9.9c | No Data     | $2.2 - 2.4$ | Window10_2020_V7_204422 |  |
|                                                                   | $\overline{\mathbf{r}}$ | o         | $\bullet$ | A04<br>cB:cb:b8:06:fd:71 | No Data     | 2248        | Window10_2020_V7_204422 |  |
|                                                                   | $\overline{\mathbf{z}}$ | $\Box$    | $\bullet$ | A05<br>c8:cb:b8:07:07:c0 | No Data     | 22.4%       | Window10_2020_V7_204422 |  |
|                                                                   | $\overline{\mathbf{r}}$ | $\Box$    | $\bullet$ | A06<br>c8.cb.b8.07.04.c0 | No Data     | 2248        | Window10_2020_V7_204422 |  |
|                                                                   | $\overline{\mathbf{r}}$ | $\Box$    | $\bullet$ | A07<br>c6.cb.b8.07.08.0e | No Data     | 2248        | Window10 2020 V7 204422 |  |
|                                                                   | $\overline{\mathbf{r}}$ | $\Box$    | $\pmb{0}$ | A08<br>cB:cb:b8:07:04:0e | No Data     | 2248        | Window10_2020_V7_204422 |  |

ภาพที่ 1 หนšาจอของโปรแกรม FOG Server

4.2 ผลการทดลอง การตรวจสอบการทำงานเครื่องคอมพิวเตอร์และการเชื่อมต่อระบบเครือข่าย โดยใช้วิธี ตรวจสอบจากโปรแกรม Veyon ในหน้าจอแสดงผลการทำงานเครื่องคอมพิวเตอร์ลูกข่าย ดังภาพที่ 2 ซึ่งโปรแกรมจะทำการเชื่อมต่อและแสดงผล หน้าจอการทำงานของเครื่องคอมพิวเตอร์ลูกข่ายที่กำลัง เปิดใช้งานอยู่ จึงใช้วิธีสังเกตจากหน้าจอของโปรแกรม Veyon นี้ ถ้าหากโปรแกรมสามารถแสดง หน้าจอการทำงานของเครื่องคอมพิวเตอร์ลูกข่ายได้ แสดงว่าเครื่องคอมพิวเตอร์ลูกข่ายนั้น เปิดเครื่อง ติดและใช้งานได้ และด้วยวิธีการทำงานของโปรแกรมเป็นการเชื่อมต่อกันผ่านระบบเครือข่าย จึง ้สามารถใช้หลักการทำงานนี้ เป็นการตรวจสอบสถานะการเชื่อมต่อระบบเครือข่ายได้ ซึ่งผลการ ทดลอง พบว่า สามารถใช้ตรวจสอบการเชื่อมต่อระบบเครือข่ายได้อย่างถูกต้องแม่นยำ

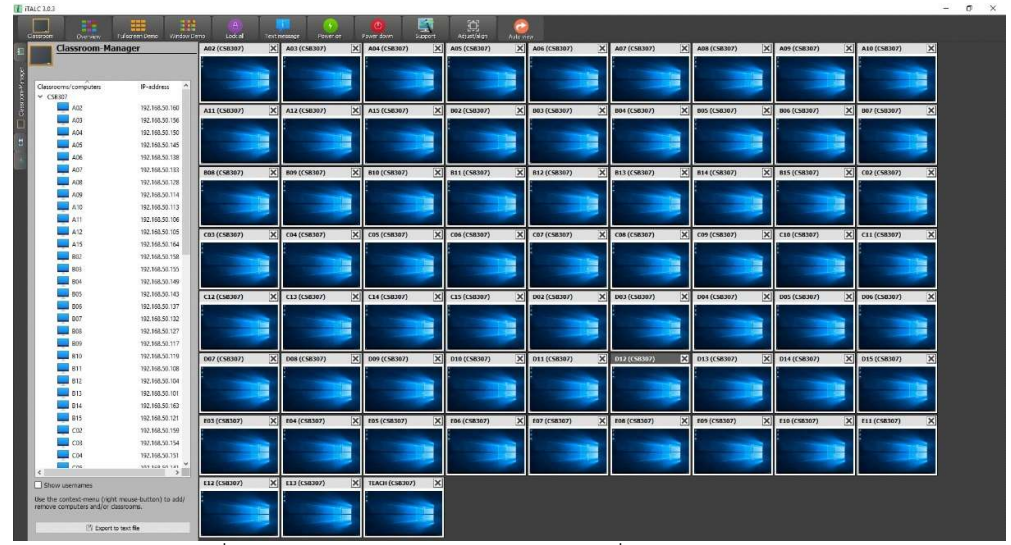

ภาพที่ 2 โปรแกรม Veyon แสดงหน้าจอเครื่องคอมพิวเตอร์ลูกข่าย

- 4.3 ผลการทดลอง การสั่งเปิดและปิดเครื่องคอมพิวเตอร์ทั้งหมดภายในห้องปฏิบัติการ โดยใช้ฟังก์ชันของ โปรแกรม Veyon ในการควบคุมการสั่งเปิดและปิดเครื่องคอมพิวเตอร์ลูกข่ายทั้งหมด ผลการทดลอง พบว่า สามารถสั่งเปิดเครื่องคอมพิวเตอร์ลูกข่ายทั้งหมดได้พร้อมกัน หรือเลือกเปิดเฉพาะเครื่องที่ ต้องการได้ และสามารถสั่งปิดเครื่องคอมพิวเตอร์ทั้งหมด หรือเลือกปิดเฉพาะเครื่องคอมพิวเตอร์ที่ ต้องการได้ ด้วยการสั่งงานเพียงครั้งเดียว ทั้งนี้ การควบคุมการสั่งเปิดและปิดนั้น แผงวงจรเครือข่าย บนเครื่องคอมพิวเตอร์ต้องรองรับการสั่งงานผ่านระบบเครือข่าย (Boot on Lan) ซึ่งคอมพิวเตอร์ใน ยุคปัจจุบันส่วนใหญ่สามารถใช้งานได้ ยกเว้นเครื่องคอมพิวเตอร์เก่าที่อาจไม่รองรับในบางรุ่น
- 4.4 ผลการทดลอง การจัดการข้อมูลบนเครื่องคอมพิวเตอร์ เช่น การลบไฟล์ หรือการคัดลอกไฟล์ โดยใช้ วิธีเขียนคำสั่งภาษาสคริปต์สั่งการให้คอมพิวเตอร์ทำงานตามชุดคำสั่ง ตัวอย่างเช่น การใช้คำสั่ง DEL ในการลบไฟล์ การใช้คำสั่ง RMDIR ในการลบโฟลเดอร์ หรือการใช้คำสั่ง XCOPY ในการคัดลอกไฟล์ หรือโฟลเดอร์ เป็นต้น แล้วทำการบันทึกเป็นไฟล์เป็นนามสกุล .cmd จากนั้นใช้โปรแกรม Veyon ส่ง ชุดคำสั่งที่สร้างขึ้น ให้กับเครื่องคอมพิวเตอร์ทุกเครื่องด้วยเมนูส่งไฟล์ (File Transfer) และใช้ โปรแกรม Veyon สั่งให้เครื่องคอมพิวเตอร์ลูกข่ายทั้งหมดประมวลผลชุดคำสั่งที่ได้ส่งไป ผลการ ทดลอง พบว่า เครื่องคอมพิวเตอร์ทุกเครื่องสามารถทำงานตามชุดคำสั่งที่เขียนไว้ได้ และสามารถ ้สั่งงานเครื่องคอมพิวเตอร์ทั้งหมดให้ทำงานได้พร้อมกัน หรือเลือกเฉพาะบางเครื่องที่ต้องการได้ ด้วย การสั่งงานเพียงครั้งเดียว
- 4.5 ผลการวัดและประเมินประสิทธิภาพ ของกระบวนการใหม่ที่พัฒนาขึ้นเปรียบเทียบกับวิธีการ ปฏิบัติงานแบบเดิม โดยวัดจากระยะเวลารวมที่ใช้ในการทำงานกับเครื่องคอมพิวเตอร์ทั้งหมด 66 เครื่องจนแลšวเสร็จกระบวนการ ไดšผลการทดลอง ดังนี้ 1) การตรวจสอบการทำงานของเครื่อง ้ คอมพิวเตอร์แบบเดิมใช้เวลารวม 5 นาที การทำงานแบบใหม่ใช้เวลารวม 1 นาที เวลาที่ใช้ในการ

ี ทำงานลดลง 4 นาที 2) กระบวนการตรวจสอบการเชื่อมต่อระบบเครือข่ายแบบเดิมใช้เวลารวม 10 นาที การทำงานแบบใหม่ใช้เวลารวม 1 นาที เวลาที่ใช้ในการทำงานลดลง 9 นาที 3) การคัดลอกไฟล์ ให้กับเครื่องคอมพิวเตอร์ทุกเครื่องแบบเดิมใช้เวลารวม 22 นาที การทำงานแบบใหม่ใช้เวลารวม 3 ้นาที เวลาที่ใช้ในการทำงานลดลง 19 นาที 4) การลบไฟล์ออกจากเครื่องคอมพิวเตอร์แบบเดิมใช้เวลา รวม 10 นาที การทำงานแบบใหม่ใช้เวลารวม 1 นาที เวลาที่ใช้ในการทำงานลดลง 9 นาที 5) การเปิด และปิดเครื่องคอมพิวเตอร์แบบเดิมใช้เวลารวม 5 นาที การทำงานแบบใหม่ใช้เวลารวม 1 นาที เวลาที่ ใช้ในการทำงานลดลง 4 นาที 6) การติดตั้งระบบปฏิบัติการและซอฟต์แวร์แบบเดิมใช้เวลารวม ทั้งหมด 726 นาที การทำงานแบบใหม่ใช้เวลารวม 198 นาที เวลาที่ใช้ในการทำงานลดลง 528 นาที ้ ดังแสดงในตารางที่ 1 จากผลการทดลอง แสดงให้เห็นว่ากระบวนการทำงานแบบใหม่ที่พัฒนาขึ้น สามารถช่วยลดเวลาที่ใช้ในการปฏิบัติงานลงได้ทุกด้าน

| กระบวนการทำงาน                           |     |     | แบบเดิม(นาที) แบบใหม่(นาที) เวลาที่ลดลง(นาที) |
|------------------------------------------|-----|-----|-----------------------------------------------|
| 1. การตรวจสอบการทำงานเครื่องคอมพิวเตอร์  |     |     |                                               |
| 2. การตรวจสอบการเชื่อมต่อระบบเครือข่าย   | 10  |     |                                               |
| 3. การคัดลอกไฟล์ให้กับเครื่องคอมพิวเตอร์ | 22  |     | 19                                            |
| 4. การลบไฟล์ออกจากเครื่องคอมพิวเตอร์     | 10  |     | 9                                             |
| 5. การเปิดและปิดเครื่องคอมพิวเตอร์       |     |     | 4                                             |
| 6. การติดตั้งระบบปฏิบัติการและซอฟต์แวร์  | 726 | 198 | 528                                           |

ี **ตารางที่ 1** เปรียบเทียบระยะเวลาที่ใช้ในการทำงานระหว่างกระบวนการทำงานแบบเดิมและแบบใหม่

4.6 ผลการเปรียบเทียบขั้นตอนการปฏิบัติงาน ด้วยวิธีการแบบเดิมของผู้ดูแลห้องปฏิบัติคอมพิวเตอร์ กับ ึกระบวนการทำงานแบบใหม่ที่พัฒนาขึ้น ได้ผลการทดลอง ดังนี้ กระบวนการทำงานแบบเดิมที่ เจ้าหน้าที่ผู้ดูแลห้องปฏิบัติการคอมพิวเตอร์ ใช้ในการตรวจสอบการทำงานเครื่องคอมพิวเตอร์ ตรวจสอบการเชื่อมต่อระบบเครือข่าย การคัดลอกไฟล์ การลบไฟล์ การติดตั้งระบบปฏิบัติการและ ้ ซอฟต์แวร์ จะใช้วิธีการคัดลอกไฟล์และซอฟต์แวร์ด้วยแฟลชไดร์ฟ แล้วทำการติดตั้งให้กับเครื่อง ้ คอมพิวเตอร์ทีละเครื่องไปจนครบ ส่วนกระบวนการทำงานแบบใหม่ที่พัฒนาขึ้น จะเป็นการใช้ โปรแกรมสั่งงานผ่านระบบเครือข่ายเข้ามาช่วยในการทำงาน ซึ่งสามารถสั่งการให้เครื่องคอมพิวเตอร์ ทั้งหมดทำงานได้พร้อมกัน และสามารถควบคุมการเปิดและปิดเครื่องคอมพิวเตอร์ทั้งหมดได้ ผ่านการ สั่งงานเพียงครั้งเดียว ซึ่งการเปิดและปิดเครื่องคอมพิวเตอร์แบบเดิม ผู้ดูแลห้องจะใช้วิธีเดินไปเปิด และปิดทีละเครื่องจนครบทุกเครื่อง ดังแสดงข้อมูลสรุปผล ในตารางที่ 2 นอกจากนี้กระบวนการ ทำงานแบบใหม่ที่ได้พัฒนาขึ้น เป็นการใช้โปรแกรมประเภทโอเพนซอร์สที่ไม่เสียค่าใช้จ่ายในการ ้นำมาใช้งาน จึงไม่มีผลกระทบด้านงบประมาณของหน่วยงาน ซึ่งผลการเปรียบเทียบขั้นตอนการ ีปฏิบัติงาน แสดงให้เห็นว่า กระบวนการทำงานแบบใหม่ที่พัฒนาขึ้น สามารถช่วยลดขั้นตอนที่ใช้ใน การทำงานลงได้ทุกด้าน จากวิธีการทำงานทีละเครื่อง ให้เป็นการสั่งงานผ่านระบบเครือข่ายที่ทำงาน ไดšพรšอมกันทีละหลายเครื่อง

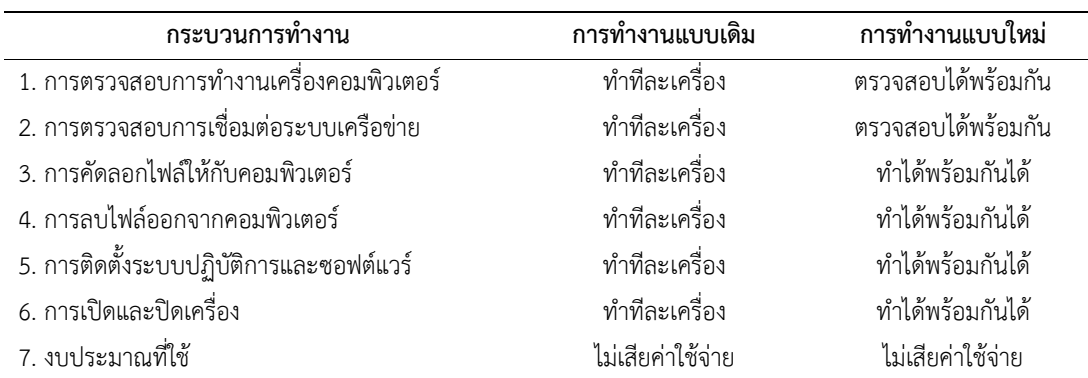

ตารางที่ 2 เปรียบเทียบวิธีการทำงานแบบเดิมและแบบใหม่

#### 5. สรุปผล

การพัฒนากระบวนการจัดเตรียมและการบริหารจัดการห้องปฏิบัติการคอมพิวเตอร์ โดยประยุกต์ใช้ ซอฟต์แวร์แบบโอเพนซอร์สนี้ สามารถช่วยลดขั้นตอนและลดเวลาที่ใช้ในการทำงานของผู้ดูแล ห้องปฏิบัติการคอมพิวเตอร์ ในการตรวจสอบการทำงานเครื่องคอมพิวเตอร์ ตรวจสอบการเชื่อมต่อระบบ เครือข่าย การจัดการไฟล์ข้อมูลบนเครื่องคอมพิวเตอร์ การจัดเตรียมระบบปฏิบัติการและซอฟต์แวร์ และ การเปิดและปิดเครื่องคอมพิวเตอร์ ซึ่งต้องทำเป็นประจำทุกครั้งก่อนให้บริการห้องปฏิบัติการ ช่วยให้ผู้ดูแล ห้องปฏิบัติการคอมพิวเตอร์สามารถทำการตรวจสอบและจัดเตรียมเครื่องคอมพิวเตอร์ได้ทันทุกครั้งก่อนเริ่ม การใช้งานในทุกคาบ ซึ่งช่วยลดปัญหาที่อาจเกิดขึ้นในระหว่างการใช้ในการจัดการเรียนการสอน นอกจากนี้ ยังช่วยประหยัดงบประมาณของหน่วยงานสำหรับใช้จัดชื้อโปรแกรมบริหารจัดการห้องปฏิบัติการ คอมพิวเตอร์สำเร็จรูปเข้ามาใช้งาน และเป็นการส่งเสริมการใช้โปรแกรมคอมพิวเตอร์อย่างถูกต้องตาม ลิขสิทธิ์การใช้งาน ซึ่งสามารถใช้เป็นแนวทางในการพัฒนากระบวนการทำงานให้กับหน่วยงานอื่น เพื่อนำไป ประยุกต์ใช้งานต่อยอดได้

# ปัจจัยแห่งความสำเร็จ

- 1. <u>ความรู้ความเข้าใจ</u> ในการกระบวนการและวิธีการปฏิบัติงาน ทำให้มีความรู้ ความชำนาญในงานนั้น ้จนสามารถนำองค์ความรู้นั้นมาเป็นพื้นฐาน ในการวิเคราะห์และออกแบบกระบวนการทำงานใหม่ที่มี ประสิทธิภาพมากขึ้น
- 2. <u>การศึกษา ค้นคว้า</u> หาข้อมูลหรือตัวอย่างการพัฒนางานที่ดี และศึกษาองค์ความรู้ต่าง ๆ เพื่อนำมาใช้ เปŨนแนวทางในการประยุกตŤกับการพัฒนากระบวนการทำงาน
- 3. <u>เทคนิควิธี</u> ในการประยุกต์ต่อยอดงานวิจัยหรืองานพัฒนา เป็นส่วนสำคัญที่จะเอานำองค์ความรู้หรือ แนวทางการพัฒนาที่มีอยู่แล้วมาประยุกต์ให้มีประสิทธิภาพในการทำงานที่มากขึ้น

4. <u>การสนับสนุน</u> เป็นปัจจัยที่สำคัญ เนื่องจากการพัฒนางานนั้น ผู้ปฏิบัติงานอาจต้องใช้เวลา เครื่องมือ ้อุปกรณ์ หรือทุนสนับสนุน ซึ่งหากหน่วยงานหรือองค์กรให้การสนับสนุน จะช่วยให้การพัฒนางานนั้น บรรลุเป้าตามวัตถุประสงค์ได้ดีขึ้น

# ผลกระทบที่เป็นประโยชน์

- 1. <u>องค์ความรู้</u> ของกระบวนการจัดเตรียมซอฟต์แวร์และการบริหารจัดการห้องปฏิบัติการคอมพิวเตอร์ เพื่อใช้สำหรับการจัดการเรียนการสอน การสอบ และการให้บริการวิชาการ ที่สามารถถ่ายทอดองค์ ้ความรู้ไปสู่หน่วยงานอื่น เพื่อนำไปใช้หรือนำไปประยุกต์ต่อยอดการพัฒนานี้ให้ดียิ่งขึ้น
- 2. <u>คณภาพ</u> ของการให้บริการห้องปฏิบัติการคอมพิวเตอร์ที่เพิ่มขึ้น ซึ่งเกิดจากการตรวจสอบความพร้อม ของเครื่องคอมพิวเตอร์ทุกเครื่องก่อนการให้บริการ จึงมั่นใจได้ว่านักศึกษาและผู้ที่มาใช้งานเครื่อง ้คอมพิวเตอร์ที่ผ่านการตรวจสอบแล้ว สามารถใช้งานได้อย่างไม่มีปัญหา
- 3. <u>ประสิทธิภาพ</u> ของทำงานที่เพิ่มขึ้น ด้วยการนำเอาเทคโนโลยีเข้ามาช่วยในการปฏิบัติงาน โดยไม่เสีย ค่าใช้จ่ายเพิ่ม แต่ได้มาซึ่งความสะดวกสบายและประสิทธิภาพของการจัดเตรียมและบริหารจัดการ คอมพิวเตอร์ภายในห้องปฏิบัติการที่เพิ่มมากขึ้น
- 4. <u>ุลดระยะเวลาและขั้นตอน</u> ของการปฏิบัติงาน ซึ่งเป็นภาระงานประจำที่เจ้าหน้าที่ผู้ดูแลห้องปฏิบัติการ ้จะต้องทำเป็นประจำทุกวัน และช่วยแก้ไขปัญหาการตรวจสอบความพร้อมของเครื่องคอมพิวเตอร์ ที่ ใช้ในการจัดการเรียนการสอนที่มีชั่วโมงเรียนติดต่อกัน ทำให้ไม่สามารถตรวจเช็คการทำงานเครื่อง คอมพิวเตอร์ได้ทันทกเครื่องก่อนเริ่มต้นเรียนชั่วโมงถัดไป
- 5. <u>จิตสำนึก</u> ในการเลือกใช้งานซอฟต์แวร์ประเภทโอเพนซอร์สทดแทนการใช้งานซอฟต์แวร์เถื่อน ซึ่ง สามารถใช้งานทดแทนกันได้และถูกกฎหมาย โดยไม่ละเมิดลิขสิทธิ์หรือทรัพย์สินทางปัญญาของผู้อื่น และยังสามารถช่วยประหยัดงบประมาณสำหรับจัดซื้อซอฟต์แวร์บริหารจัดการเข้ามาใช้งาน

คำ**สืบค้น** กระบวนการจัดเตรียม ห้องปฏิบัติการคอมพิวเตอร์ ซอฟต์แวร์โอเพนซอร์ส

# กิติกรรมประกาศ

โครงการนี้ได้รับทุนสนับสนุนจาก โครงการวิจัยสถาบันเพื่อพัฒนามหาวิทยาลัยเชียงใหม่ ประจำปื งบประมาณ 2565

# เอกสารอ้างอิง

FOG Project. 2022. FOG Server. [Online]. Available: https://fogproject.org. Veyon Solutions Revision. 2022. Veyon. [Online]. Available: https://veyon.io/